# **Quick Start Guide**

32-Port 40G Data Center Switch AS6700-32X / AS6701-32X

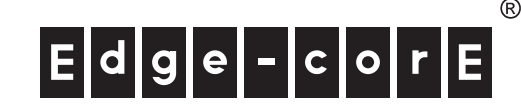

**1. Unpack the Switch and Check Contents**

AS6700-32X / AS6701-32X 40G Data Center Switch

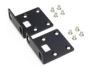

Grounding Wire

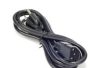

Power Cord—either Japan, US, Continental Europe or UK

Rack Mounting Kit—contains two brackets and eight screws for attaching the brackets to the switch

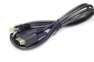

Console Cable—RJ-45 to DB-9

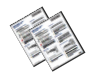

Documentation—Quick Start Guide (this document)

and Safety and Regulatory Information

**Note:** For information on switch software, refer to **www.edge-core.com**.

Switches with part numbers 6700/6701-32X-D\*-\*\*\*\*\*\*\*\* have switch software pre-loaded on the switch. Software user documentation can be found at **www.edge-core.com**. Switches with part numbers 6700/6701-32X-O-\*\*\*\*\*\*\*\* have the Open Network Installer Environment (ONIE) software installer pre-loaded on the switch, but no switch software image. Information about compatible switch software can be found at **www.edge-core.com**.

**Caution:** The switch includes plug-in power supply and fan tray modules that are installed into its chassis. All installed modules must have a matching airflow direction. That is, all modules must have a front-to-back (F2B) airflow direction, or all modules must have a back-to-front (B2F) airflow direction. The airflow direction of PSU and fan tray modules is indicated by labels on the modules.

# **2. Mount the Switch**

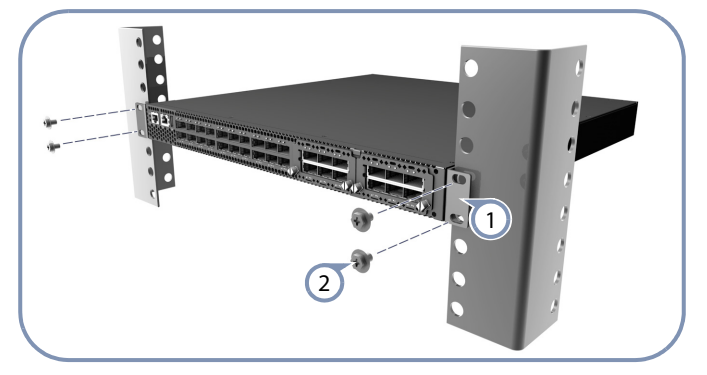

Attach the brackets to the switch. 1

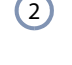

Use the screws supplied with the rack to secure the switch in the rack.

**Caution:** Installing the switch in a rack requires two people. One person should position the switch in the rack, while the other secures it using the rack screws.

#### **3. Ground the Switch**

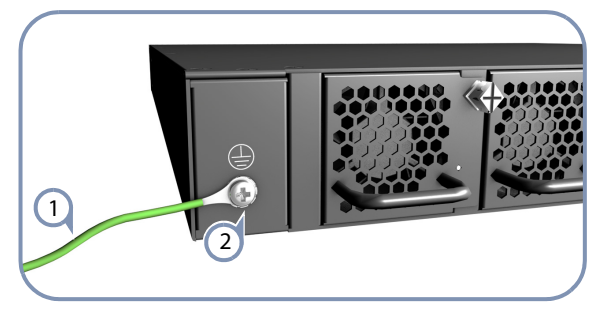

Ensure the rack on which the switch is to be mounted is properly grounded and in compliance with ETSI ETS 300 253. Verify that there is a good electrical connection to the grounding point on the rack (no paint or isolating surface treatment).  $(1)$ 

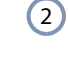

Attach the grounding wire to the grounding terminal on the switch rear panel, then to rack ground.

**Caution:** The earth connection must not be removed unless all supply connections have been disconnected.

#### **4. Connect Power**

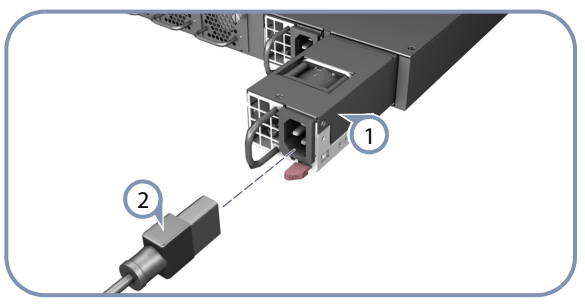

 $\left( \left. \right)$ 

Install one or two universal AC power modules in the switch. The switch supports up to two PSUs that must have the same matching airflow direction as the installed fan trays.

Connect an external AC power source to the modules.  $(2)$ 

# **5. Verify Switch Operation**

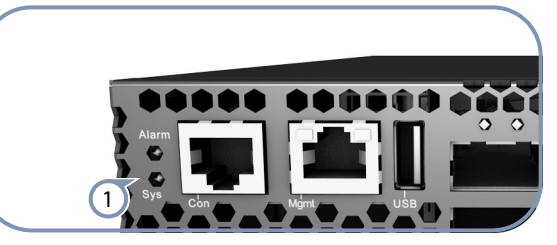

Verify basic switch operation by checking the system LEDs. When operating normally, the Sys LED should be on green.  $(1)$ 

# **6. Perform Initial Configuration**

#### **a. Edge-Core DCSS Software**

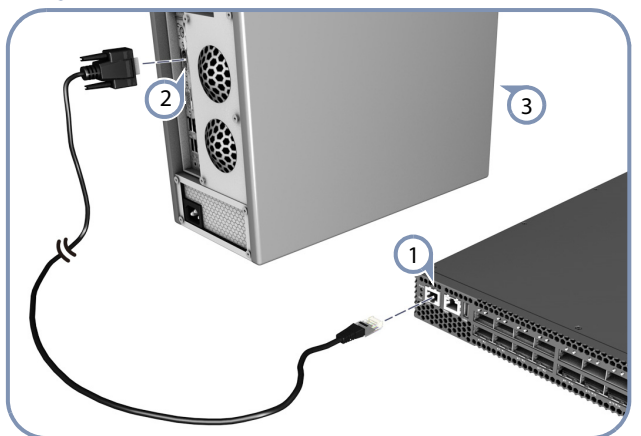

- Connect a PC to the switch console port using the included console cable.  $\left( 1\right)$
- Configure the PC's serial port: 115200 bps, 8 characters, no parity, one stop bit, 8 data bits, and no flow control.  $\left( 2\right)$
- Log in to the command-line interface (CLI) using default settings: User "admin" with no password. 3
	- **Note:** For information on initial switch configuration, refer to the Administrator's Guide.

#### **b. ONIE Installer Software**

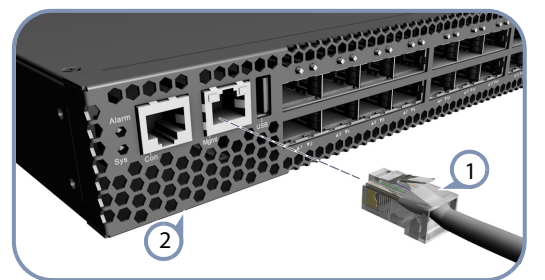

- If the network operating system (NOS) installer is located on a network server, first connect the RJ-45 Management (Mgmt) port to the network using Category 5, 5e or better twisted-pair cable. (Not required if the NOS installer is located on attached storage.)  $\left( \mathrm{1}\right)$
- Boot the switch. Wait for the ONIE software to locate and execute the NOS installer, and then wait for the installer to load the NOS software image. Subsequent switch boots will bypass ONIE and directly run  $\left( 2\right)$ 
	- the NOS software.

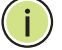

**Note:** Refer to NOS installer and NOS documentation for details on software location options and set up for ONIE.

# **7. Connect Network Cables**

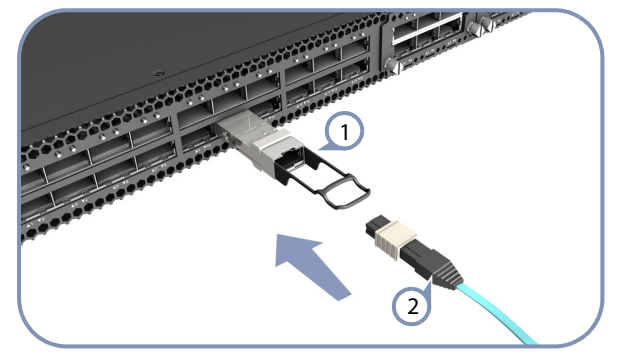

- Install QSFP+ transceivers in the QSFP+ slots.  $\bigcap$
- Connect fiber optic cabling to the transceiver ports. Or, connect DAC cables directly to the QSFP+ slots. The following transceivers are supported:  $\Omega$ 
	- ◆ 40GBASE-CR4 (DAC)
	- ◆ 40GBASE-SR4
	- ◆ 40GBASE-LR4

**Note:** As connections are made, check the port status LEDs to be sure the links are valid.

# **Hardware Specifications**

#### **Chassis Specifications**

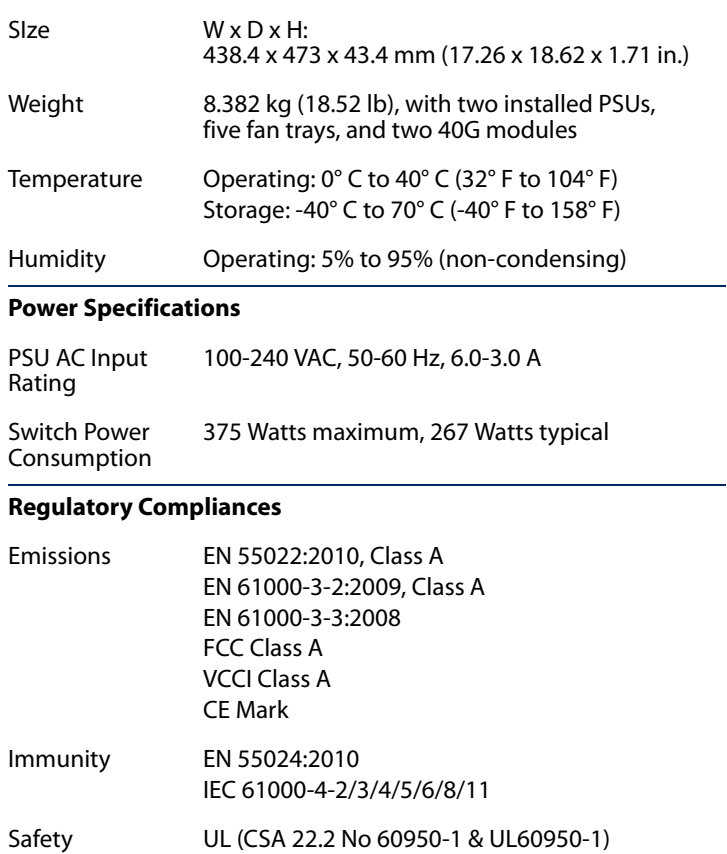

CB (IEC/EN60950-1)